## Modifier un masque de fusion

## AVEC LOGICIEL **PHOTOSHOP**

**Un** MASQUE **est une sélection de contour d'une partie d'une image qui l'isole en rendant tout le reste de cette image transparent. On peut toujours modifier ce masque car cette sélection n'est pas destructive.** 

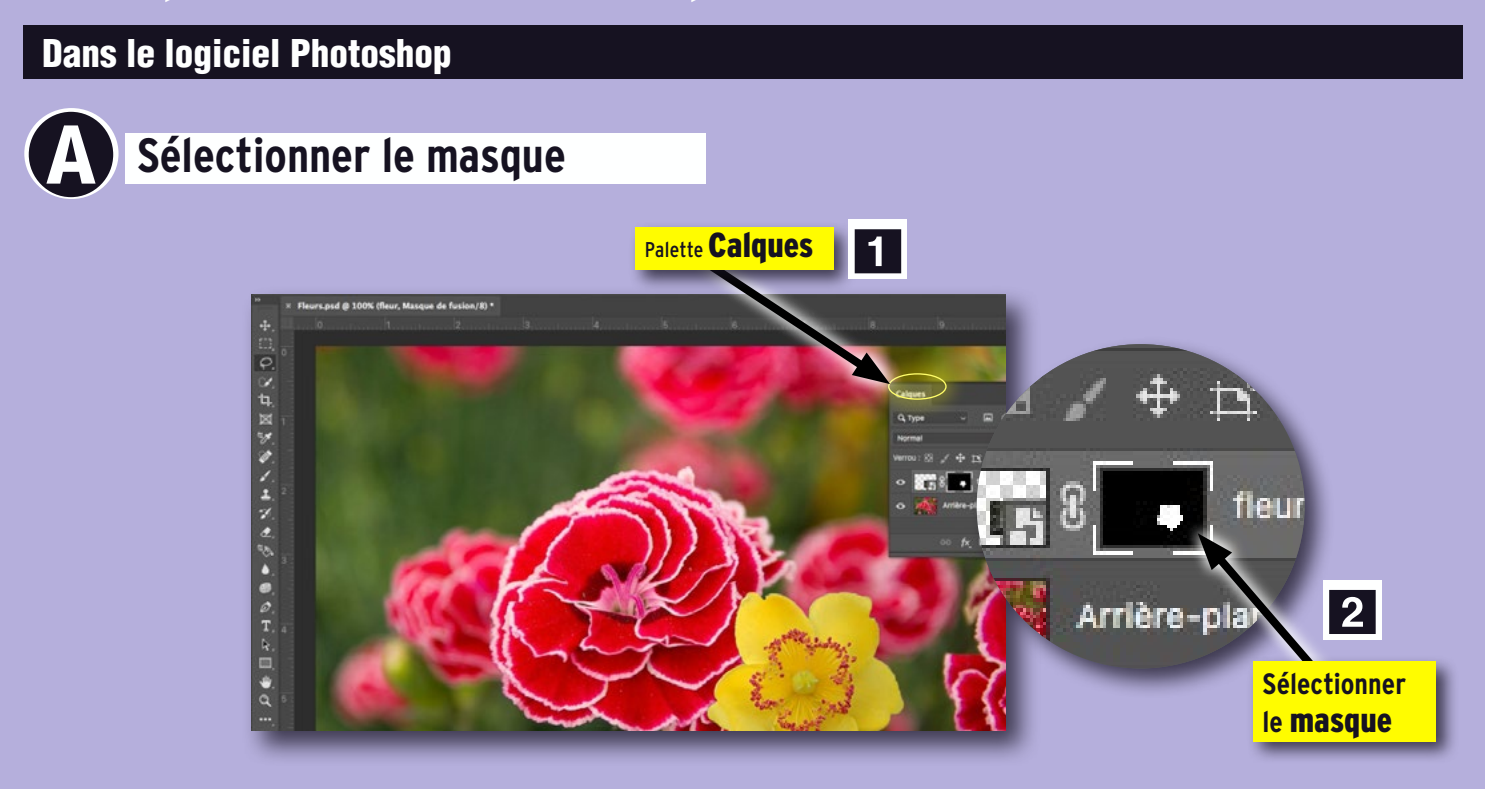

## **B** Effacer une partie du masque

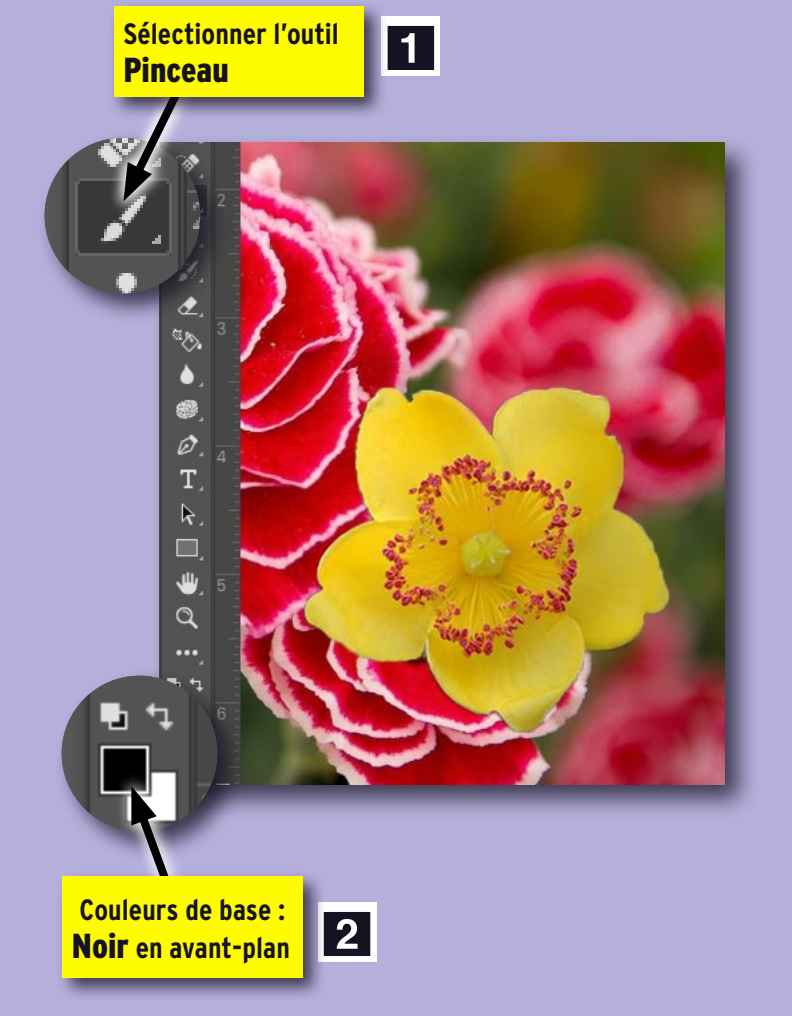

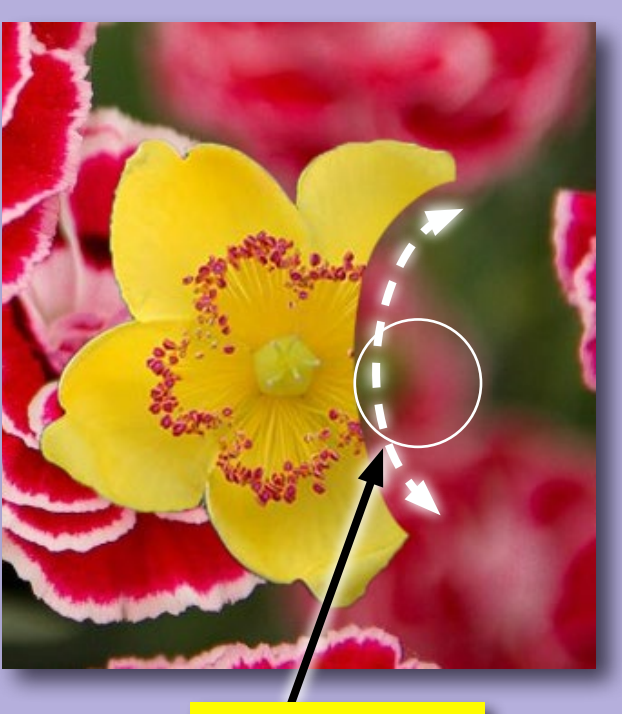

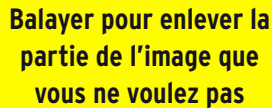

3

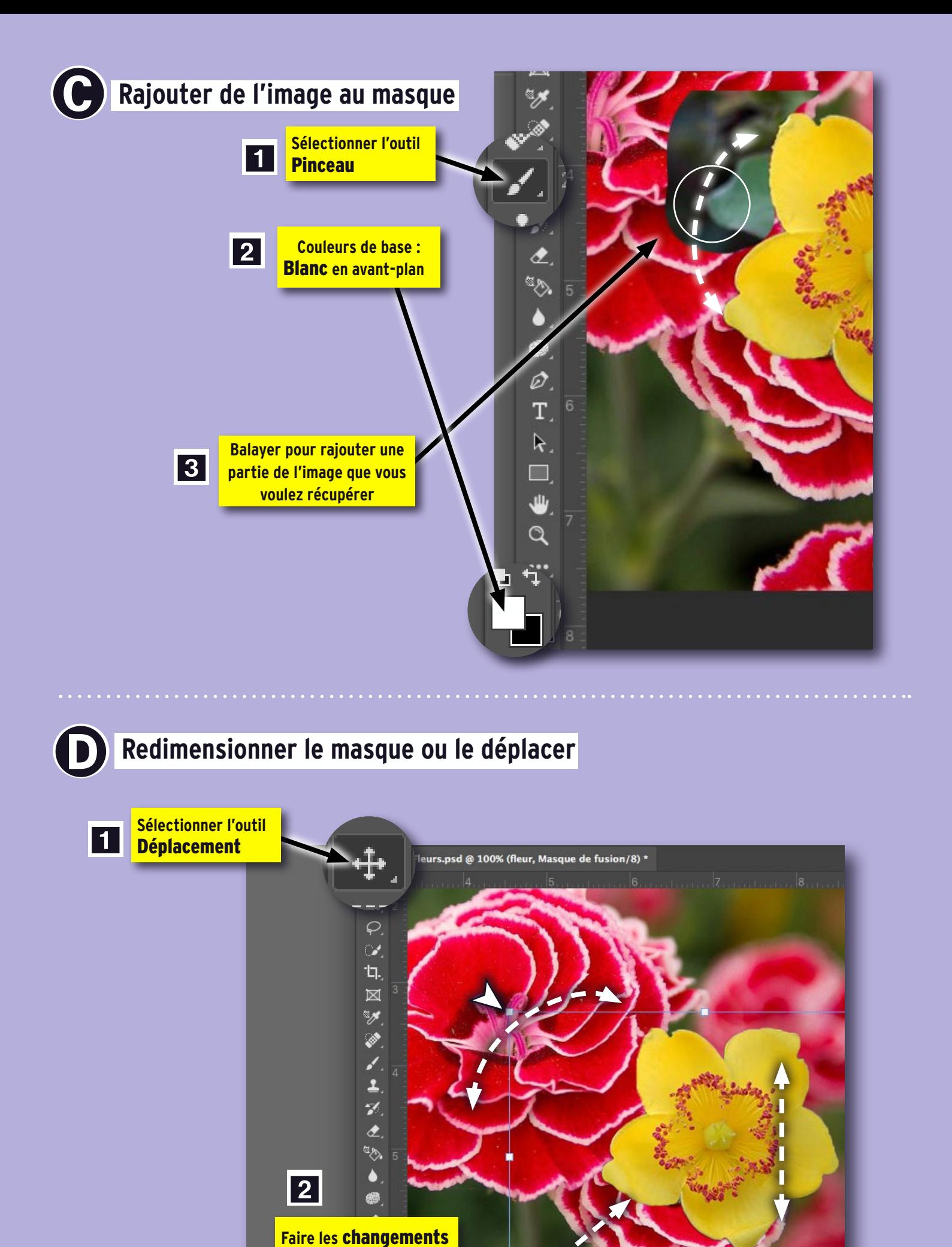

**avec la souris**

 $\Box$ ₩  $\alpha$